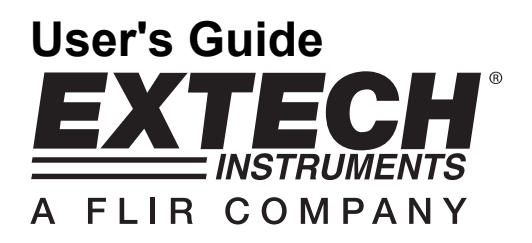

# **Barometric Pressure / Humidity and Temperature Datalogger**

# **Model SD700**

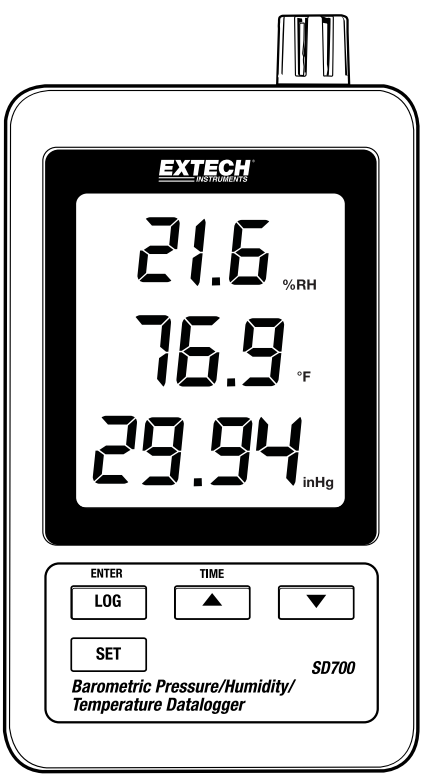

# *Introduction*

Congratulations on your purchase of the Extech SD700 Humidity/Barometric Pressure/Temperature Datalogger. This meter measures, displays, and stores the measured data over time storing the information on a SD card which can then be downloaded to a PC. This meter is shipped fully tested and calibrated and, with proper use, will provide years of reliable service

# *Features*

- LCD simultaneously displays Temperature, Pressure and Humidity data
- Datalogger date/time stamps and stores readings on an SD card in Excel® format for easy transfer to a PC
- Selectable data sampling rate: 5, 10, 30, 60, 120, 300, 600 seconds and AUTO
- Long battery life or AC adaptor

# *Product Description*

- 1. Humidity Display
- 2. Temperature Display
- 3. Pressure Display
- 4. LOG (ENTER) button
- 5. SET button
- 6. AC adaptor socket
- 7. Sensors
- 8. **▲(TIME) button**
- 9. ▼ button

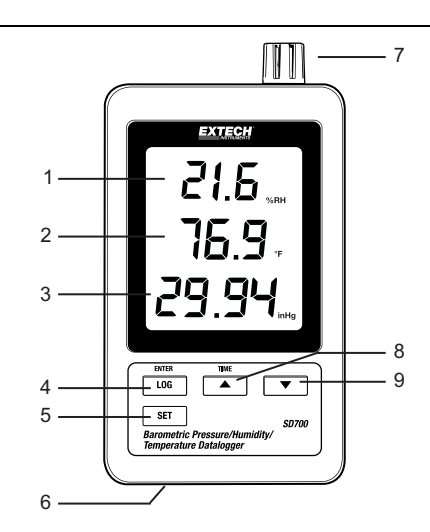

ە

- 10. Reset button
- 11. RS-232 output
- 12. SD memory card socket

Note: Battery Compartment and Tilt Stand are located on the back of the meter.

 $10 11 -$ 

 $12 -$ 

# *Operation*

**Note:** The unit does not have a power switch. Power is always on when batteries are installed or the AC adaptor is plugged in.

## **Battery Warning, Installation and Replacement**

- 1. When the  $\sqrt[4]{2}$  low battery icon appears in the display the batteries are weak and should be replaced. However, in-spec. measurement may still be made for several hours after the low battery indicator appears before the instrument reads inaccurately.
- 2. To replace or install batteries, remove the Philips head screw that secures the rear battery cover and lift off the cover.
- 3. Replace the six (6) 'AAA' batteries (use alkaline heavy duty type), observing polarity
- 4. Replace and secure the cover.

### **Datalogging**

1. Open the left side door and insert an SD card

#### **Notes:**

- The SD card should be at least 1GB in capacity
- Do not use memory cards formatted by other meters or cameras. Use the SD card formatting procedure under the advanced features section of this manual to correctly format the card
- The internal clock must be set to the correct time See the advanced features section of this manual to set the clock
- The default data structure uses a decimal point "." as the numeric decimal indicator. See the advanced features section to change this to a comma ","
- If the SD memory card is not installed, "EMPTY" will appear in the display
- Displayed error messages:

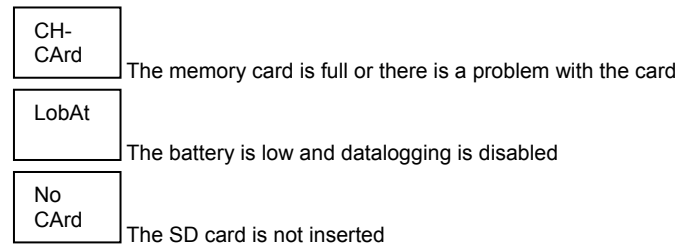

- 2. Press the LOGGER button for >2 seconds to begin logging. "DATALOGGER" will appear in the display and the meter will beep each time the data is recorded (if the beeper is enabled).
- 3. To stop datalogging, press the LOGGER button for >2 seconds. "DATALOGGER" will change to "DATA" and the meter will count down through the recorded data.

**Note:** To protect data, do not remove the memory card without properly ending the record function.

#### **Time/Date/Sample Rate Check**

Press and Hold the TIME button for >2 seconds and the display will cycle through the date, time and sample rate information.

### **SD Card Data Structure**

- 1. When the SD card if first inserted into the datalogger the folder HBA01 is created.
- 2. The first datalogging session will then create a file HBA 01001.xls. All data will be saved to this file until the number of columns reaches 30,000.
- 3. After 30,000 columns, a new file (HBA010**02**.xls) is created. This is repeated every 30,000 columns until HBA010**99**.XLS. At this point a new folder, HBA**02** is created and the process is repeated; HBA**10** is the final folder.

## **Transferring Data to a PC**

- 1. Remove the memory card from the datalogger and plug it into the SD card slot on the PC.
- 2. Launch Excel® and open the data file on the memory card from within the spreadsheet program. The file will appear similar to the one shown below.

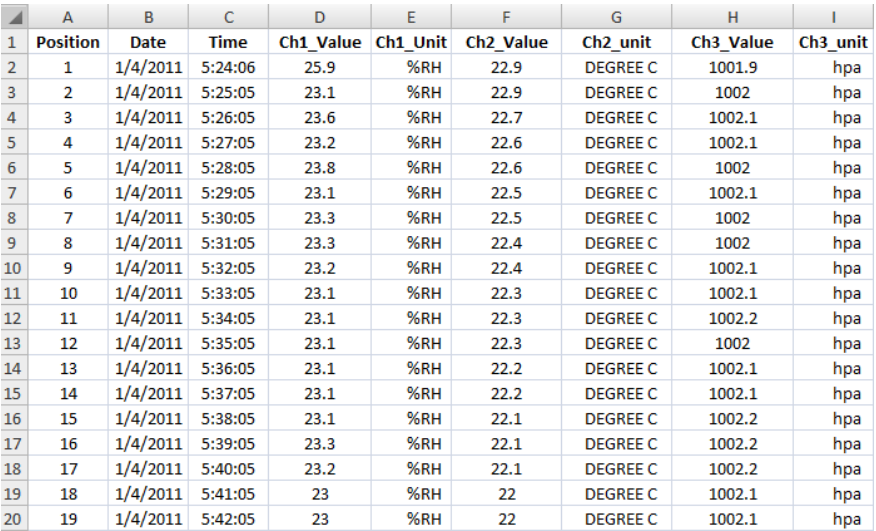

## **Advanced Settings**

The SET function is used to accomplish the following:

- Format the SD memory card
- Set the date and time
- Set the sampling time
- Set the beeper sound ON/OFF
- Set the SD card decimal/comma character
- Select the units of measure for temperature and barometric pressure
- Set the RS232 data output ON/OFF

**Note:** The datalogger function must be switched OFF before attempting to enter the Advanced Settings mode

Press and Hold the SET button for >2 seconds. The first function (Sd F) will appear in the display. Press the SET button to step through the all of the functions. Use the **A** and **▼** buttons to adjust the selected function. Use the "LOG" button to step through fields within a function. In the SET mode, if no button is pressed within 5 seconds the logger will revert to the standard mode.

- 1. **Sd F:** Format the SD card. Press the ▲ button to select yES or no. For yES, press the Enter button to format the card and erase all existing data
- 2. **dAtE:** Set the date and time. Press the ▲ or ▼ buttons to adjust the selected field. Press the Enter button to store the value and to step through the various fields
- 3. **SP-t:** Set the sample rate. Press the ▲ button to select the desired sample rate and press Enter to store the selection. The selections are: 5, 10, 30, 60, 120, 300, 600 seconds and AUTO. In AUTO, the data will be stored every time there is a value change of >1% RH OR  $>1^{\circ}$ C
- 4. **bEEP:** Set the beeper ON or OFF. Press the ▲ button to select ON or OFF and press Enter to store the selection
- 5. **dEC:** Set the SD card decimal character. Press the ▲ button to select USA (decimal) or Euro (comma) and press Enter to store the selection
- 6. **t-CF:** Set the Temp. unit to °F or °C
- 7. **rS232:** Set the RS232 data output ON/OFF. Press the ▲ button to select ON or OFF and press Enter to store the selection
- 8. **Baro:** Set the unit of measure for barometric pressure. Use the ▲ button to select inches of mercury (InHg), millimeters of mercury (-Hg), or hectoPascal (hPa)
- 9. **ESC:** Exit the setting mode. Press the SET button to return to normal operation

### **System RESET**

If a condition appears where the CPU does not respond to keystrokes or the meter seems frozen, press the RESET button on the side of the datalogger (use a paper clip or similar pointed object) to return the meter to a working state.

## **RS232 Interface**

A serial output is provided to link the meter to a PC's serial port. Call Technical Assistance for more information on this interface.

# *Specifications*

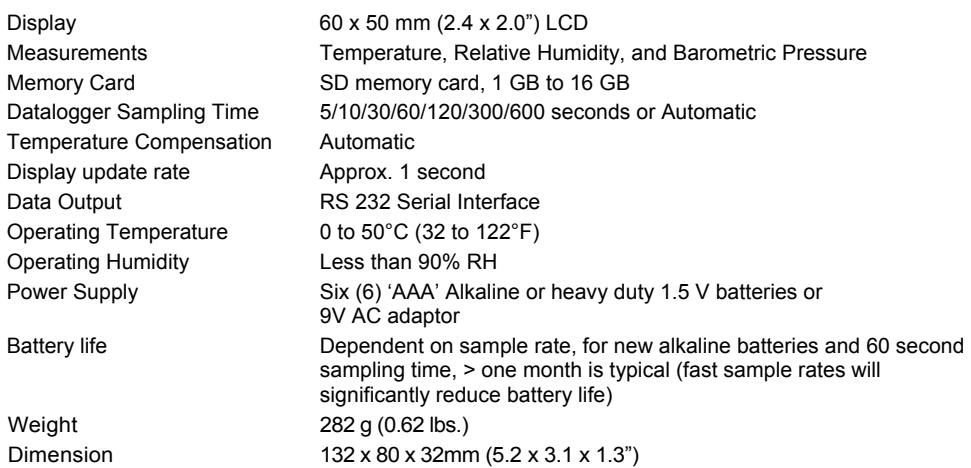

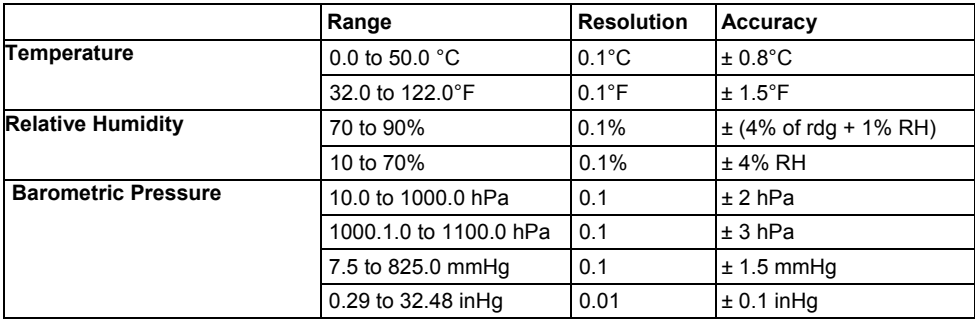

*Note: Above specification tests under the environment RF Field Strength less than 3 V/M & frequency less than 30 MHz only.* 

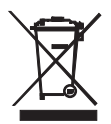

You, as the end user, are legally bound (**EU Battery ordinance**) to return all used batteries, **disposal in the household garbage is prohibited!** You can hand over your used batteries / accumulators at collection points in your community or wherever batteries / accumulators are sold!

**Disposal:** Follow the valid legal stipulations in respect of the disposal of the device at the end of its lifecycle

**Copyright** © **2011 Extech Instruments Corporation (a FLIR company)**  All rights reserved including the right of reproduction in whole or in part in any form.